# Accesso alla pagina di configurazione basata sul Web sui telefoni IP serie SPA500 J

## Obiettivo

Tutti i dispositivi dispongono di pagine di installazione incorporate che consentono all'utente di personalizzare le impostazioni e impostare proprietà avanzate nei dispositivi. La pagina di configurazione consente di configurare in modo semplice le funzionalità del dispositivo. Questo documento mostra come accedere alla pagina di configurazione dei telefoni IP serie SPA500.

### Dispositivi interessati

·SPA serie 500 IP Phone

#### Passaggi per accedere alla pagina di impostazione dei dispositivi SPA.

Nota: Anche se l'articolo è applicabile a tutti i telefoni IP SPA serie 500, il dispositivo utilizzato è SPA509G.

Nota: Prima di accedere alla pagina di configurazione dell'SPA509G, verificare che il dispositivo sia collegato a un router o a uno switch PoE (Power over Ethernet) tramite la relativa porta SW.

#### Accesso alla pagina di impostazione di SPA509G

Passaggio 1. Quando il telefono IP è acceso, esegue le configurazioni di rete e di configurazione. Una volta completata la configurazione di rete, premere il pulsante Setup (il simbolo cartaceo) come mostrato nella figura.

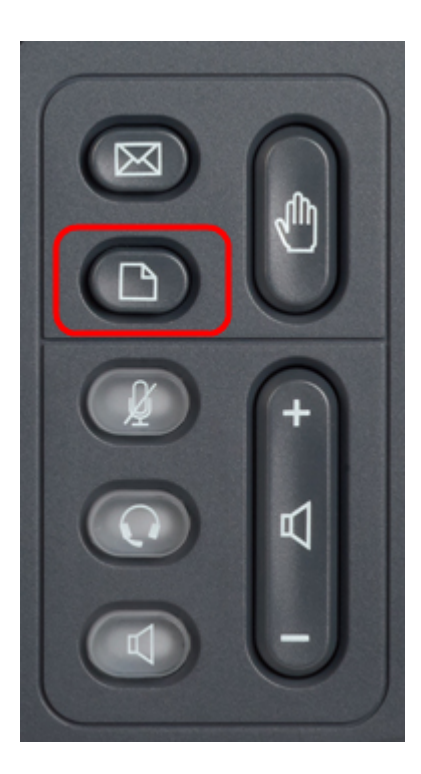

Passaggio 2. Verrà visualizzato un menu di configurazione con diverse opzioni sullo schermo LCD del telefono IP.

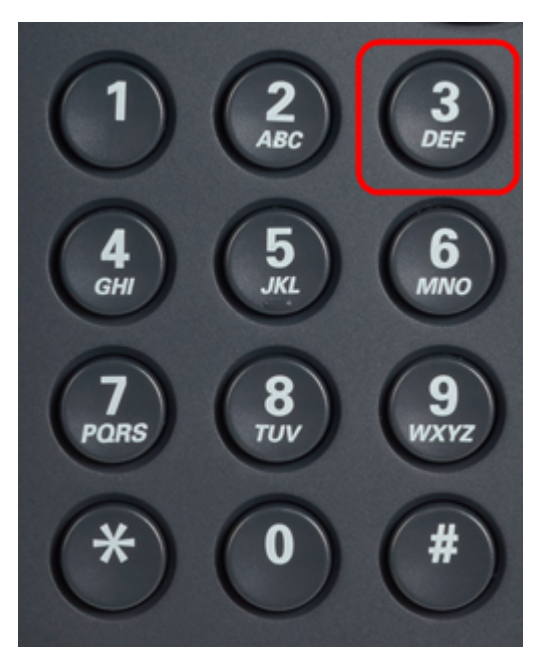

Passaggio 3. Premere 3. Verrà visualizzato il menu Settings (Impostazioni) sullo schermo LCD.

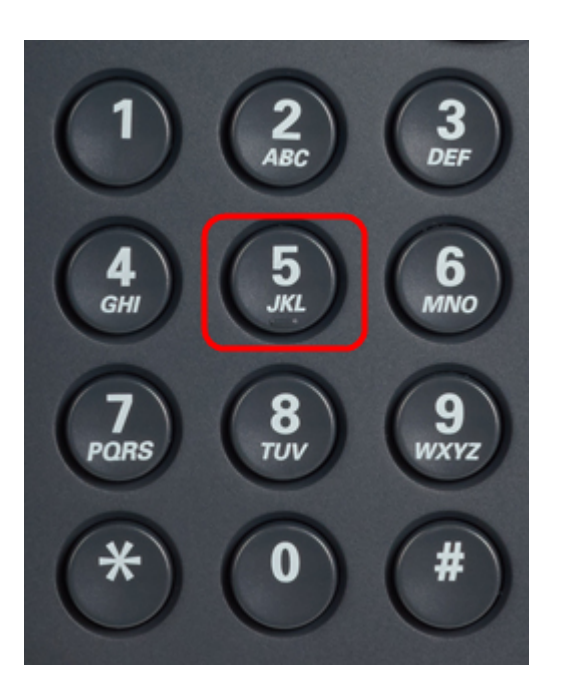

Passaggio 4. Premere 5. Viene visualizzato il menu Network Configuration (Configurazione rete) sullo schermo LCD.

Passaggio 5. Passare all'opzione 3 o premere semplicemente 3. L'indirizzo IP viene visualizzato in Indirizzo IP.

Passaggio 6. Accedere a un browser Web e immettere l'indirizzo IP.

Nota: Il computer e il telefono IP devono essere collegati alla stessa rete per accedere all'utilità basata sul Web.

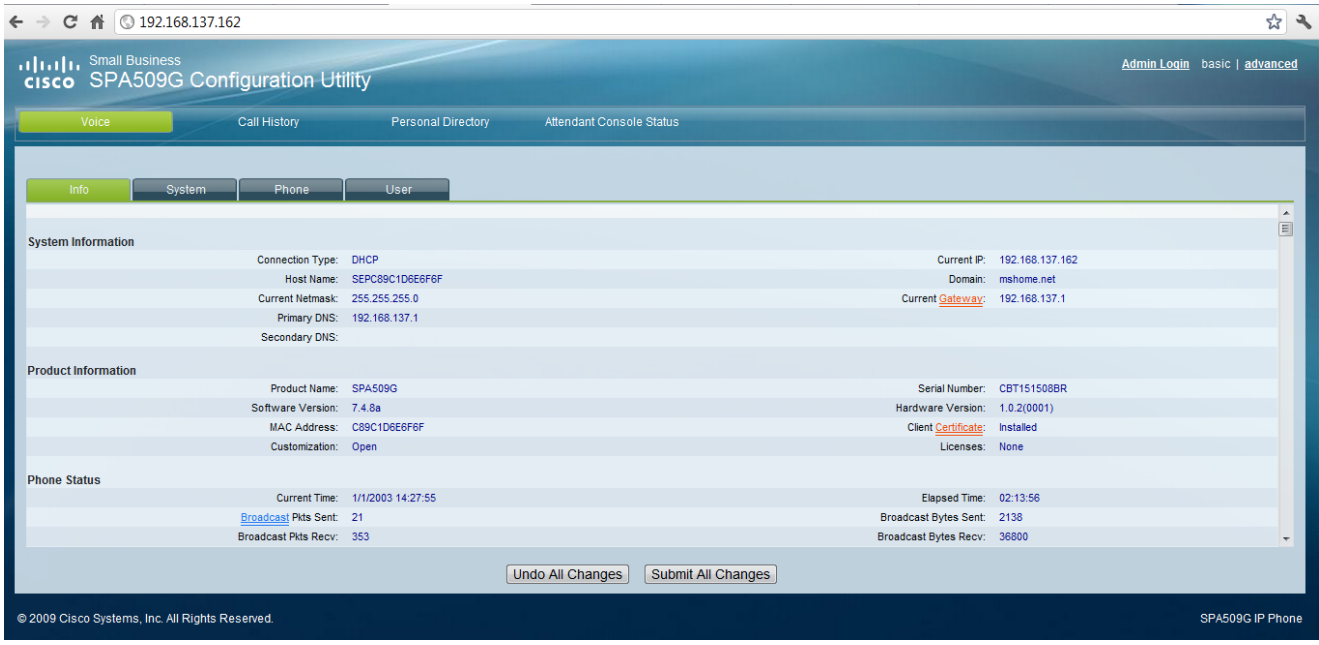

Passaggio 7. Verrà visualizzata l'utilità di installazione basata sul Web. Se non appare, il computer e il telefono IP potrebbero non essere collegati alla stessa rete. Eseguire il ping dell'indirizzo IP del telefono IP dal computer per verificare la connettività.